## **Functions How do I play the recorded video with Windows Media Player?**

icon. It will open the recorded

video file folder and select the video file.

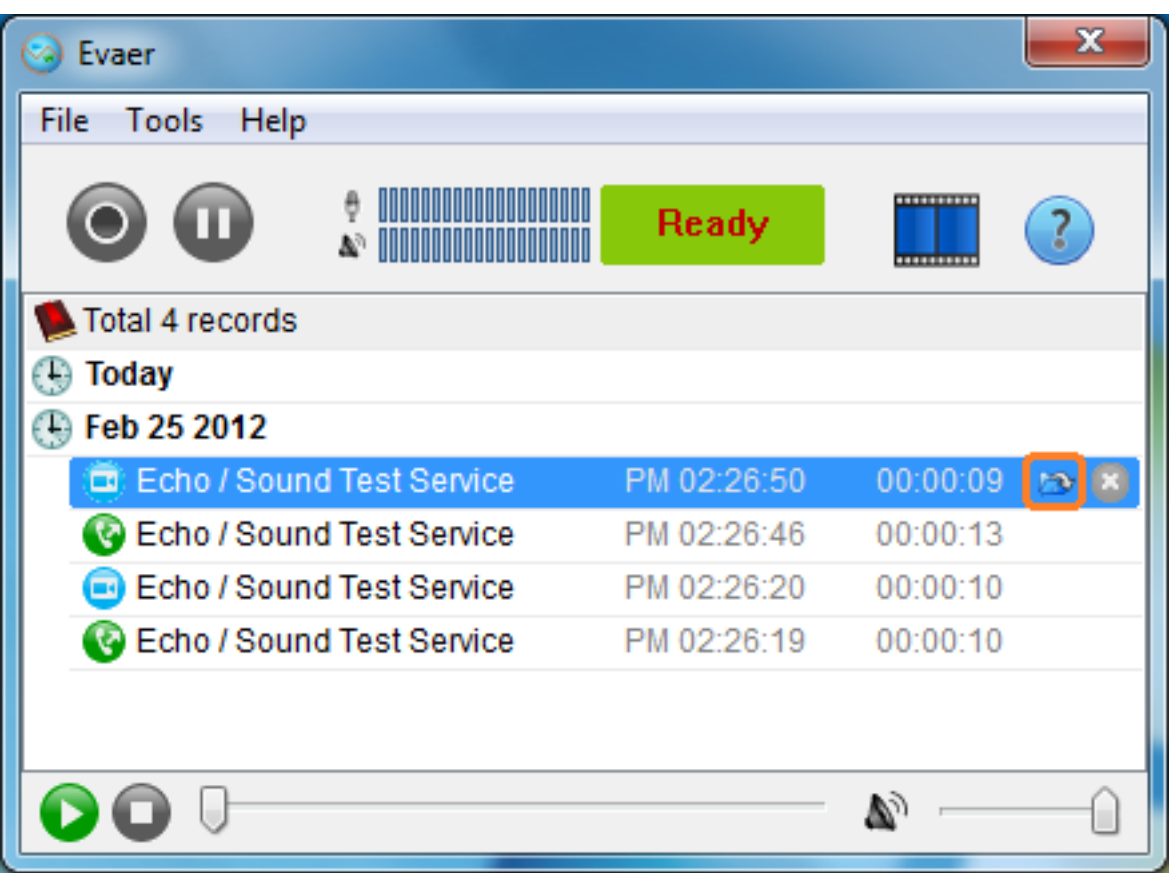

#2, Right-click the recorded video file and select the "Open with..." menu.

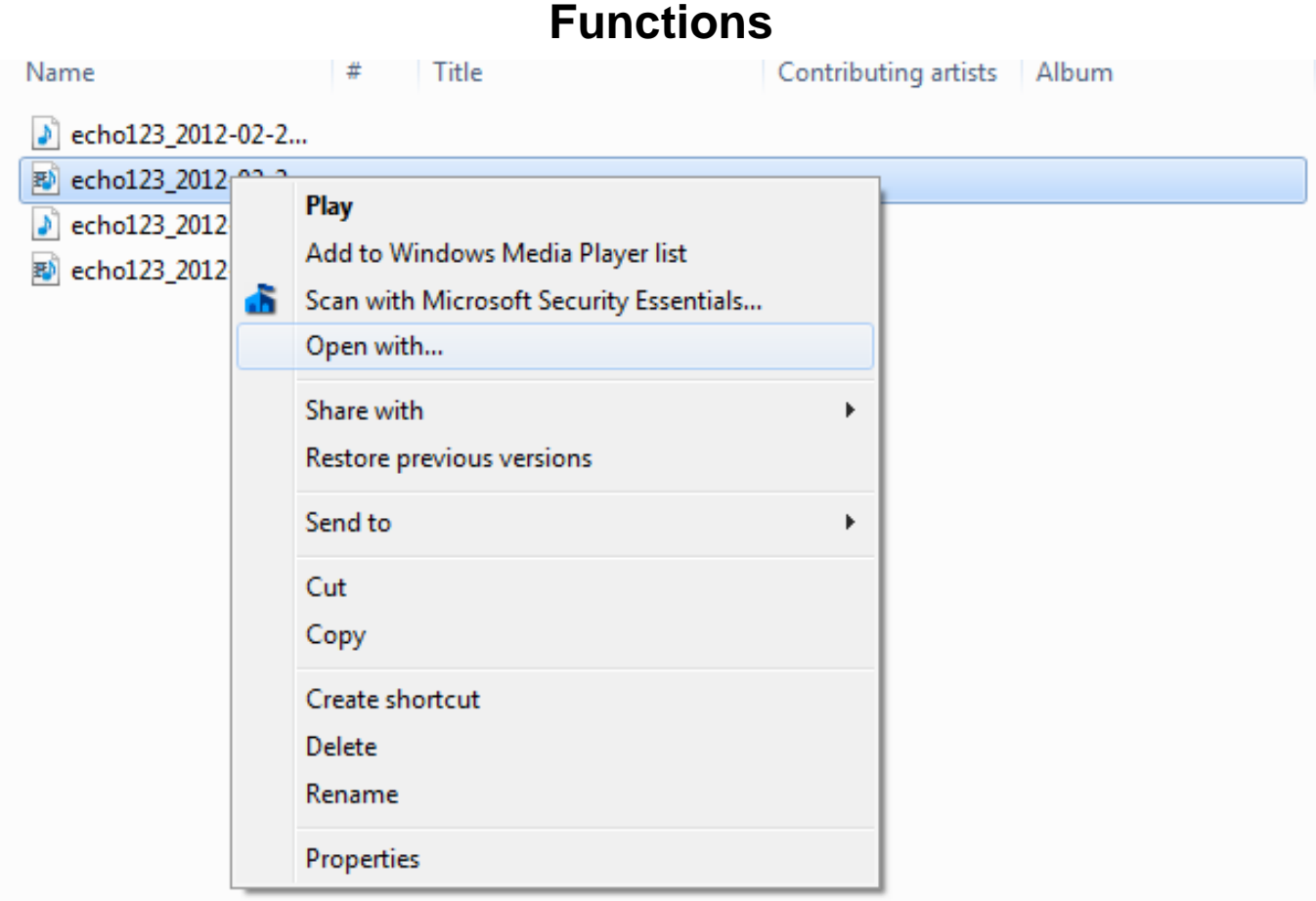

#3, Please select the "Windows Media Player" and press "OK" button.

## **Functions**

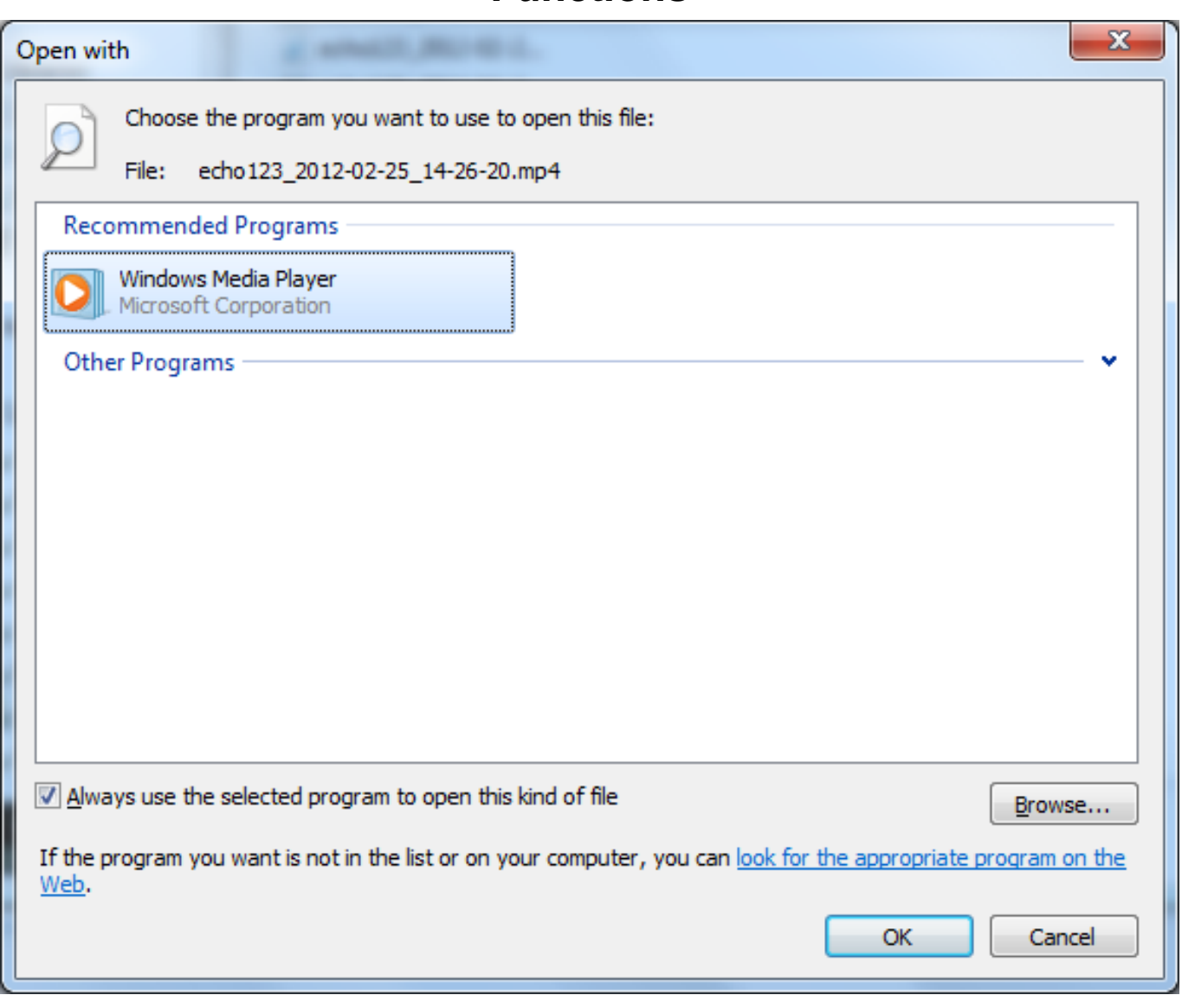

Unique solution ID: #1041 Author: Eva Last update: 2012-03-25 04:36